## **eVISIT**

# Increased Patient Access to Visit Notes

### What is it?

Patients can now see notes sent by clinical users in the application without having to download the summary. This update will be available to all customers automatically.

### Why is it useful?

This feature saves patients time and makes it easier for them to see any patient-facing notes. Previously, patients had to download the PDF of the entire visit summary in order to see any patient-facing notes. This update will be particularly useful to patients who are using a workplace computer where downloading files may be disabled.

### How does it work?

To view notes from a provider as a patient:

1 On desktop, navigate to the Visit History and select 'More'. On mobile, select the visit that you'd like to see more details for.

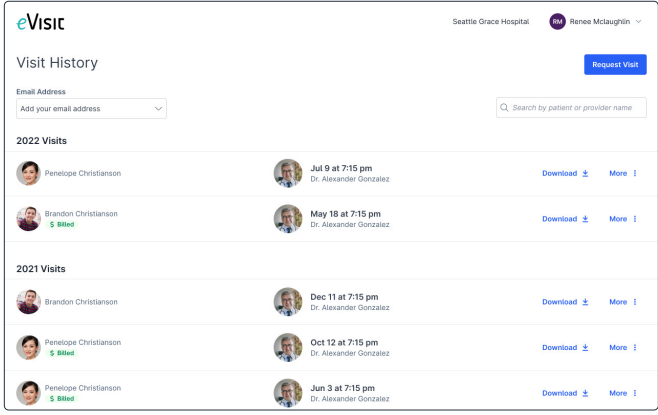

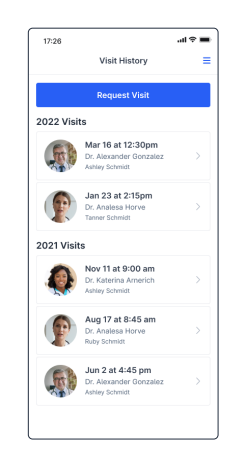

## **eVISIT**

2 The sidebar will appear. Select the Clipboard icon (on mobile or desktop) to see if there are any notes. If there are no notes, patients will see: "Your doctor has not added any notes". If there are notes, patients will see the following.

#### **DESKTOP**

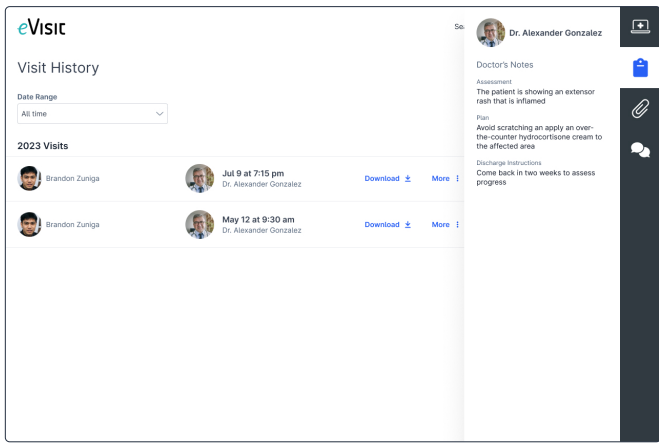

#### MOBILE

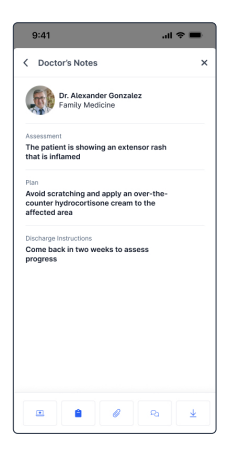